## **POLE ATTACHMENT APPLICATION**

GRU utilizes the National Joint Utilities Notification System (NJUNS) software for all applicants requesting to attach to GRU-owned facilities. Please use the following link to visit the NJUNS site and log-in to submit attachment requests.

**Log-In to NJUNS:** <https://web.njuns.com/>

Disclaimer: GRU requires all pole attachment requests to be initiated through the use of the NJUNS website. Any person who sends correspondence directly to GRU staff regarding pole attachments will be asked to first create a request within NJUNS. For more information about NJUNS and/or Frequently Asked Questions (FAQs), please use the links below.

**About NJUNS**:<https://web.njuns.com/about/>

**FAQs**: <https://web.njuns.com/faqs/>

## **REQUIRED DOCUMENTS FOR POLE ATTACHMENT APPLICATION**

- 1. **Equipment Specifications Sheet –** The Equipment Specifications sheet should provide a statement that includes a detailed description, photo/drawing of the equipment, and a list of the equipment's features. This document should include specification and all the technical details and requirements associated with the equipment.
- 2. **Construction Drawing –** The main purpose of construction drawings is to provide a graphic representation of what is to be built/attached to GRU's utility poles.
- 3. **Pole Loading Calculation –** In order to ensure compliance with NESC, joint use pole owners have to conduct utility pole inspections, including the pole loading analysis, before they allow a communication company to attach a new equipment to it. The pole loading analysis helps estimate and mitigate risk factors. Please submit pole loading information in the [PoleForeman](https://powerlinetech.com/products/) format.

Note: In addition to the documents listed, please input all relevant information in the *Dynamic Attributes* table available in NJUNS as well as upload a construction drawing for GRU's Electric Engineering division to review. An example of both the Dynamic Attributes table and a construction drawing is shown below.

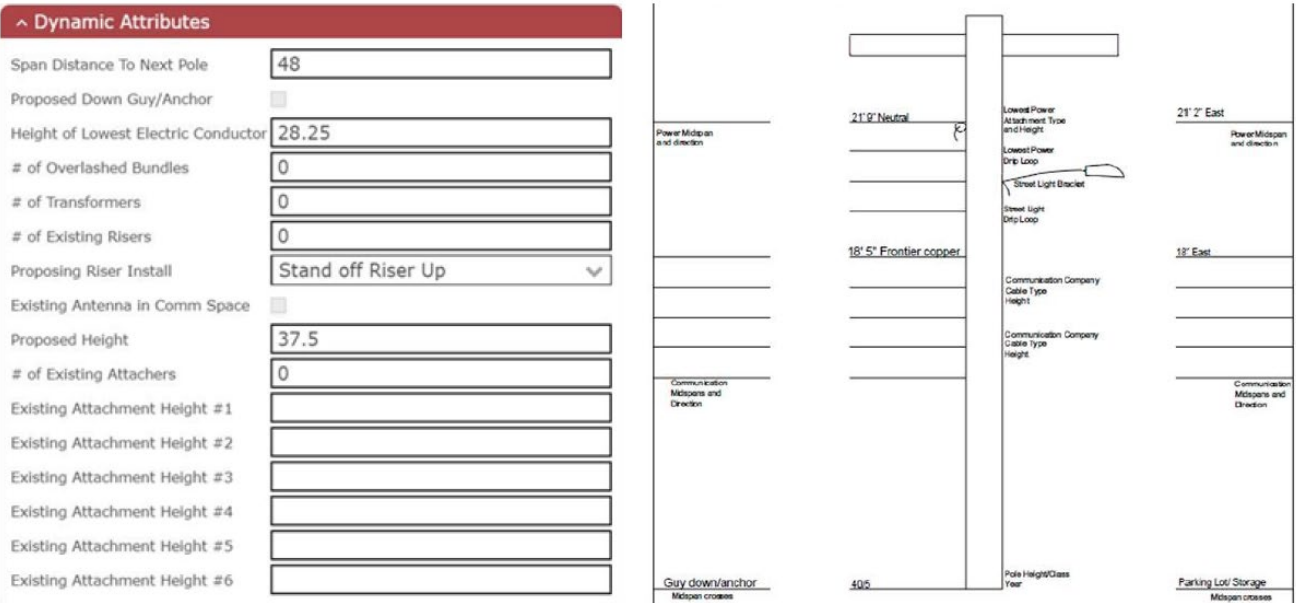

The Dynamic Attributes table is shown on the left (available in NJUNS) and an example drawing is shown on the right (provided by the applicant).

## **CONTACT NEW SERVICES TO SET-UP AN ACCOUNT**

In order to have an electric meter set at the proposed small cell location, please make sure to create an account with GRU early in the small cell application process by contacting the New Services division at **newservices@gru.com**.